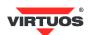

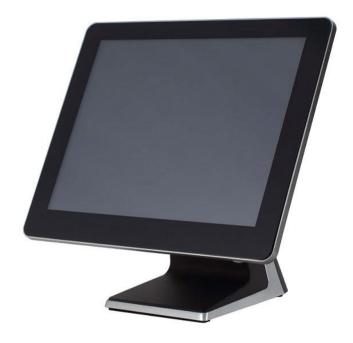

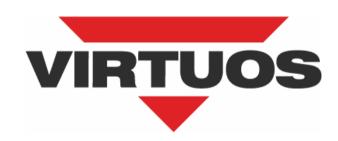

# AerPOS PP-9635

**User Manual** 

Ver. 0.2

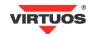

# **Copyright Notice**

This document is copyrighted, © 2016. All rights are reserved. Importer reserves the right to make improvements of the product described in this manual at any time without notice.

No part of this manual may be reproduced, copied, translated, or transmitted in any form or by any means without the prior written permission from importer. Information provided in this manual is intended to be accurate and reliable. However, importer assumes no responsibility for its use, nor for any infringements upon the rights of third parties, which may result from its use.

The material in this document is for product information only and is subject to change without notice. While reasonable efforts have been made in the preparation of this document to assure its accuracy, importer assumes no liabilities resulting from errors or omissions in this document, or from the use of the information contained herein.

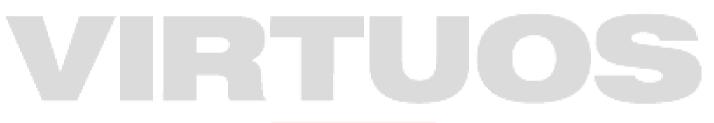

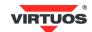

# **Safety Precaution**

#### Please observe the following precautions to ensure safe use of equipment.

- Disconnect the equipment from AC outlet before cleaning.
   Use only moist cloth (with water). Do not use detergent.
- 2. Power outlet must be easily accessible and near the equipment.
- 3. Keep the equipment away from humid and dusty environment.
- 4. Place the equipment on a stable surface during installation and operation.
- 5. Do not place any load on the power cord.
- 6. All cautions and warnings on the equipment should be noted.
- When the equipment is not in use, disconnect it from the power source to avoid damage by transient over-voltage.
- 8. Liquid into the equipment may cause fire or electrical shock.
- 9. Only qualified service personnel should be allowed to open the equipment.
- 10. If any of the following situations arises, ask service personnel to check the equipment:
  - A. Power cord / plug is damaged
  - B. Liquid penetrates into the equipment
  - C. The equipment does not function properly and/or cannot work according to the User Manual
  - D. The equipment has been dropped
  - E. The equipment shows signs of damage
- 11. Temperature below -20° C (-4°F) or above 60° C (140° F) may damage the equipment.

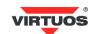

# **Table of Content**

| Chapter 1                                                      | 1  |
|----------------------------------------------------------------|----|
| Introduction                                                   | 1  |
| AerPOS PP-9635                                                 | 1  |
| Overview                                                       | 2  |
| Dimension                                                      | 3  |
| I/O Connectivity                                               | 3  |
| Packing List                                                   | 4  |
| Chapter 2                                                      | 5  |
| Hardware Installation and upgrade                              | 5  |
| 2,5" SATA Storage (HDD / SSD)                                  | 5  |
| MSR / iButton / RFID / FingerPrint (ID Device)                 | 6  |
| Power Setting (COM / Cash Drawer Port)                         | 7  |
| Cable Cover and Cabling                                        | 8  |
| Integrated VFD / LCM                                           |    |
| LED Backlight Brightness                                       |    |
| Custom display holder                                          |    |
| 2 <sup>nd</sup> 13.3" LCD LED (AerARM External Monitor Holder) |    |
| 2 <sup>nd</sup> Monitor (15" Pole Type)                        |    |
| Cash Drawer                                                    | 13 |
| Chapter 3                                                      | 14 |
| Software Installation and Setup                                | 14 |
| Installation Sequence                                          | 14 |
| Quick Re-Installation of OS – Return to Default                | 15 |
| Reinstalling Process                                           | 15 |
| Chapter 4                                                      | 17 |
| Specifications                                                 | 17 |
| Chapter 5                                                      | 18 |
| Trouble shooting                                               | 18 |
| OSD Buttons do not work                                        | 18 |
| HDD / SSD is not detected                                      | 18 |
| MSR does not function properly                                 | 18 |
| LAN does not function properly                                 |    |
| COM does not function properly                                 |    |
| Cash Drawer Port does not function properly                    | 19 |

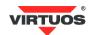

# INTRODUCTION

#### **AERPOS PP-9635**

PP-9635 features a slim all-in-one design with great versatility. It can be easily configured to meet the demand of different store environments as a desktop, wall-mount or pole-mount POS system.

PP-9635 is a fanless system in die-cast aluminum chassis that withstands harsh environments. It is equipped with the latest Intel Celeron J1900 that is both powerful and energy efficient.

#### **Key Features**

- Slim & Sleek
- Desktop, Wall-Mount or Pole-Mount
- Fanless & Noise Free
- Resistive (bezel & bezel free) and Projected Capacitive Touch (IP65 compliant panel)
- Rich in I/O Connectivity

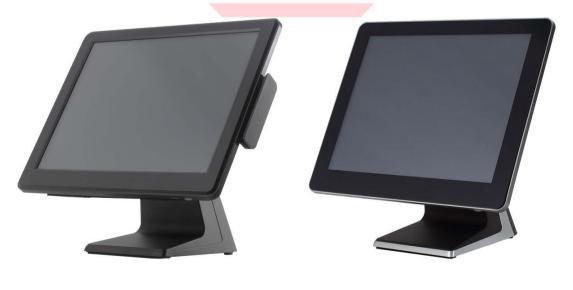

PP-9635AV (bezel)

PP-9635BV (bezel free)

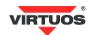

#### **O**VERVIEW

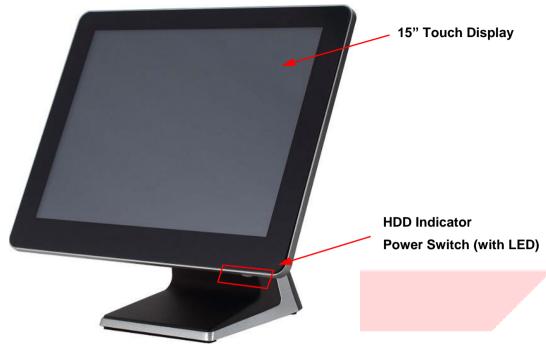

# VIRTUOS

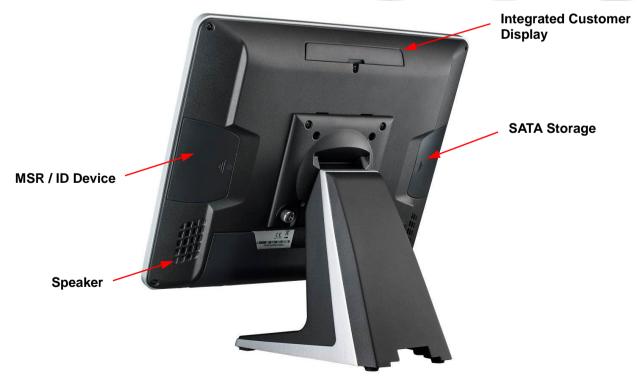

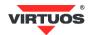

#### **DIMENSION**

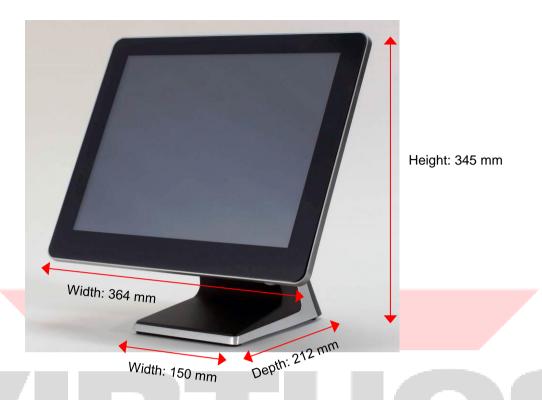

# I/O CONNECTIVITY

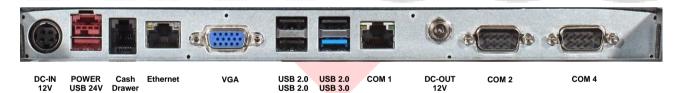

| I/O Port      | Connector Type   | Description                                                       |  |
|---------------|------------------|-------------------------------------------------------------------|--|
| 12V DC-IN     | DC-in (4 pin)    | 12V Power Adapter                                                 |  |
| 24V POWER USB | 24V USB 2.0      | 24V USB 2.0 device with power                                     |  |
| Cash Drawer   | RJ11             | 12V / 24V Cash Drawer (select in BIOS)                            |  |
| Ethernet      | RJ45             | Gigabit LAN                                                       |  |
| VGA           | D-Sub 15         | 2 <sup>nd</sup> LCD                                               |  |
| USB           | USB Type A       | USB 2.0                                                           |  |
| USB           | USB Type A       | USB 2.0 / 3.0                                                     |  |
| COM1          |                  | RI / 5V / 12V (select in BIOS)<br>5V: Green LED / 12V: Orange LED |  |
| 12V DC-OUT    | DC Jack (2,5 mm) | 2 <sup>nd</sup> LCD or others                                     |  |
| COM 2         | RS-232 (D-Sub 9) | RI / 5V / 12V (select in BIOS)                                    |  |
| COM 4         | RS-232 (D-Sub 9) | RI / 5V / 12V (select in BIOS)                                    |  |

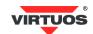

# **PACKING LIST**

| Standard |                     |    | Optional                                                   | Part number |
|----------|---------------------|----|------------------------------------------------------------|-------------|
| 1        | AerPOS PP-9635      | 1  | MSR Reader                                                 | KBB9803     |
| 2        | Power Supply (150W) | 2  | iButton Reader + 5 keys                                    | KBB9806     |
| 3        | AC Power Cord       | 3  | RFID Card Reader                                           | KBB9881     |
| 4        | RJ45-DB9 Cable      | 4  | Finger Print Reader                                        | KBB9807     |
|          |                     | 5  | 1D/2D Barcode Reader                                       | KBB9813     |
|          |                     | 6  | MSR & iButton Reader + 5 keys                              | KBB9804     |
|          |                     | 7  | MSR & RFID Reader                                          | KBB9808     |
|          |                     | 8  | MSR & Finger Print Reader                                  | KBB9805     |
|          |                     | 9  | iButton key                                                | EAPOSA9203  |
|          |                     | 10 | SSD ADATA SU800 128GB 2.5" SATA III                        | CHM2013     |
|          |                     | 11 | Windows 10 IoT Enterprise 2016 Entry                       | JNA0004     |
|          |                     | 12 | SO-DIMM 4GB DDR3L-1600MHz Kingston CL11                    | IBX2002     |
|          |                     | 13 | Custom Display Holder                                      | KBB9810     |
|          |                     | 14 | LCD Custom Display LCM 20x2                                | KBB9884     |
|          |                     | 15 | 2 <sup>nd</sup> LCD LED 13,3", not touched + AerARM holder | KBB9886     |
|          |                     | 16 | AerPole, LCD holder, VESA compatible                       | KBB9812     |
|          |                     | 17 | Power Supply 150W                                          | KBB9603     |

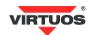

# **HARDWARE INSTALLATION AND UPGRADE**

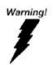

# **SWITCH OFF** POWER AND **UNPLUG** POWER CORD BEFORE SATA STORAGE IS REMOVED

# 2,5" SATA STORAGE (HDD/SSD)

1. Power off and unplug power cord from AerPOS PP-9635.

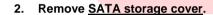

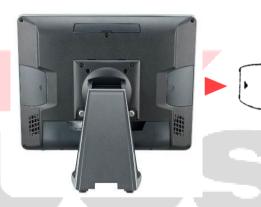

3. Fix <u>SATA storage</u> to <u>metal bracket</u> via 4 screws.

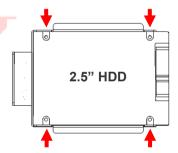

- 4. Install SATA storage with bracket.
- 5. Fix the bracket via 1 x M3 screw.

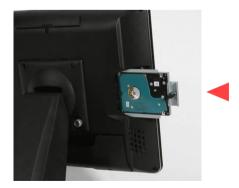

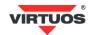

- 6. Replace SATA storage cover.
- 7. Plug in power cord and power on.

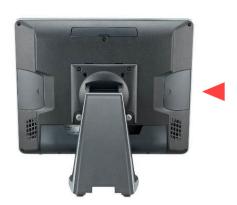

# MSR/IBUTTON/RFID/FINGERPRINT (ID DEVICE)

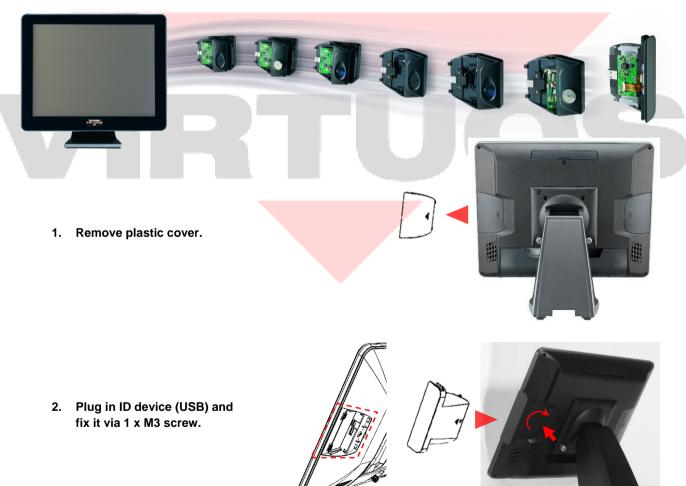

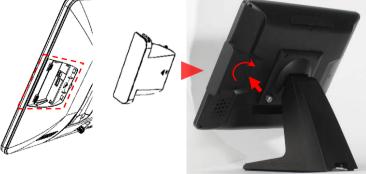

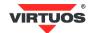

#### POWER SETTING (COM / CASH DRAWER PORT)

You may select Cash Drawer Port (12V / 24V) and the power (5V / 12V) of COM in BIOS

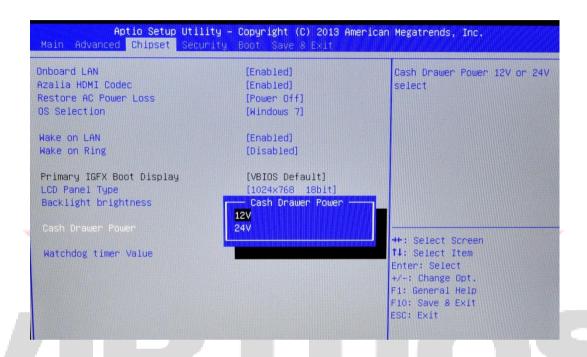

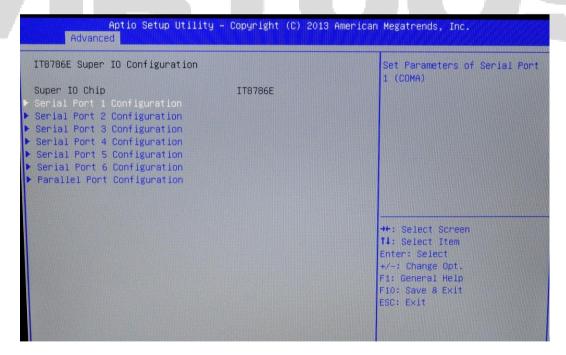

Make sure the device voltage matches the power setting before connection.

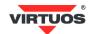

## CABLE COVER AND CABLING

1. Connect the adapter to 12V DC-IN.

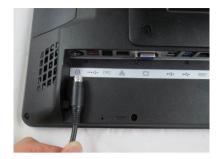

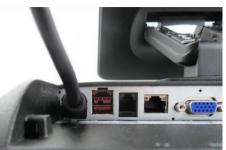

2. Connect all devices.

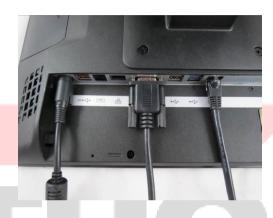

3. Install cable cover.

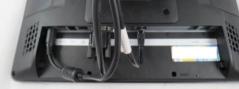

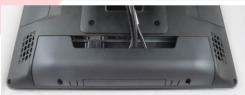

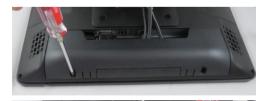

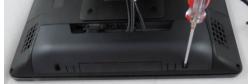

4. Tighten 2 x M3 screw.

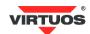

#### INTEGRATED VFD/LCM

 Loosen 1 x M3 screw and remove the back cover.

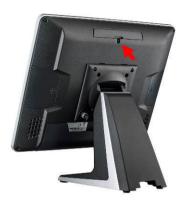

2. Connect customer display via serial cable and tighten 3 x M3 screw.

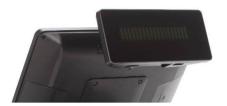

3. Customer display (integrated type) is connected to COM6. LCD Display LCM 20x2 (KBB9884) is 5V.

Make sure the power setting of COM6 is 5V before connecting the display! The 12V setting destroys the display!

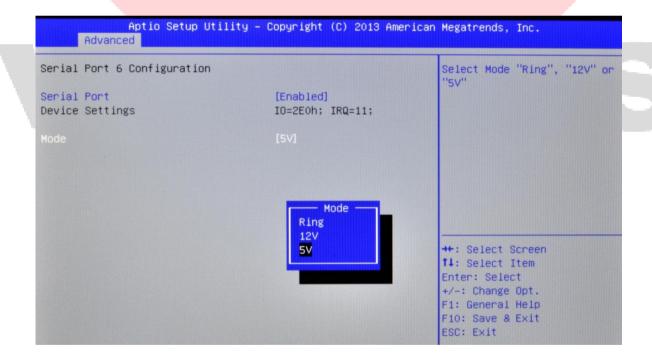

4. Do not exceed the tilt angle as this may damage internal cable.

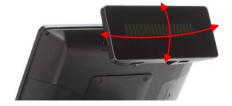

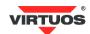

#### LED BACKLIGHT BRIGHTNESS

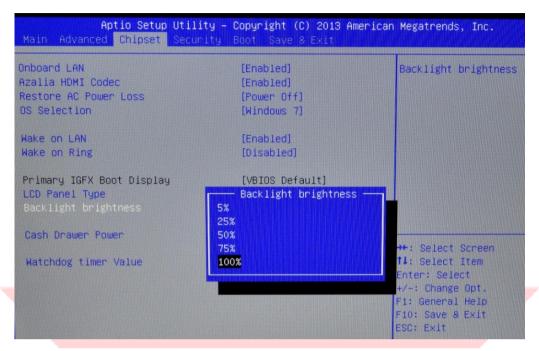

5 levels of backlight brightness (5, 25, 50, 75, 100%) can be selected in the BIOS.

#### **CUSTOM DISPLAY HOLDER**

The holder allows direct installation of Virtuos customer displays to AerPOS POS systems of the PP-9635xV and PP-9645xV series or to AerMonitors. There are two special 90 cm connection cables included for connecting both LCD (blue) and VFD (red). The display is mounted without a base only by placing the display tubes on the holder and replacing the existing cable with a new one, that is connected to the RJ45 serial port of

the AerPOS system (there you only need to enable power directly on the serial port - usually 12V).

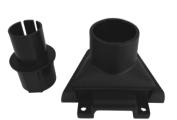

Connection of customer display to the AerPOS PP-9635 with 2 x M5 screws.

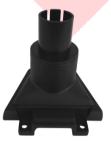

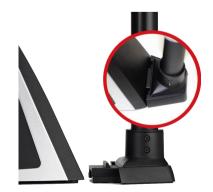

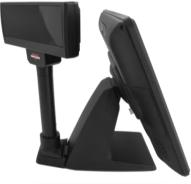

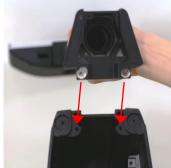

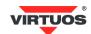

# 2<sup>nd</sup> 13.3" LCD LED (AERARM EXTERNAL MONITOR HOLDER)

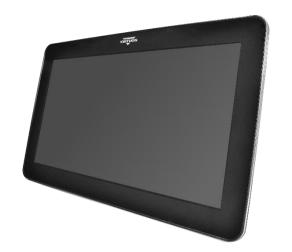

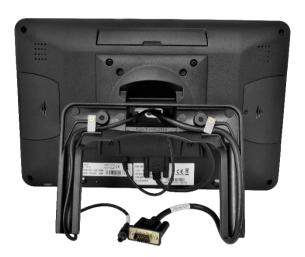

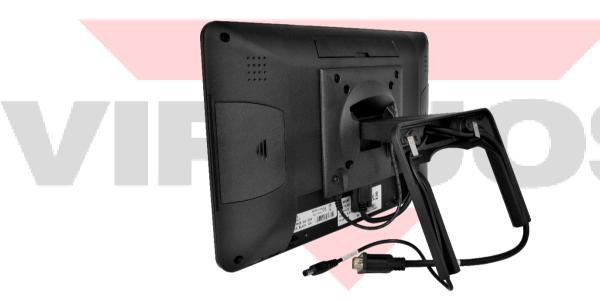

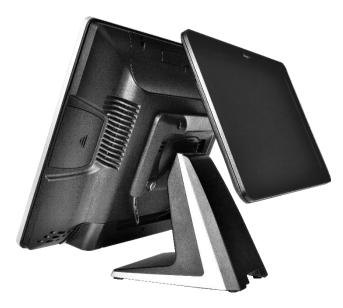

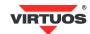

# 2<sup>nd</sup> MONITOR (15" POLE TYPE)

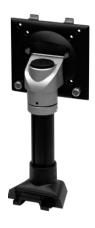

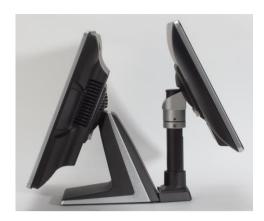

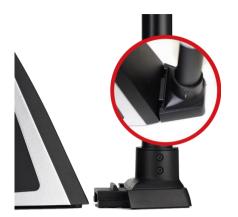

 Fasten PP-9635 and 2<sup>nd</sup> monitor together with 2 x M5 screw.

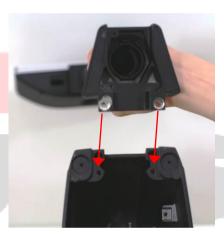

2. Connect VGA cable.

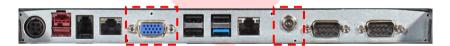

3. Connect the DC 12V cable (optional) - Plug one end into the monitor's power connector, plug the other end into the AerPOS power connector.

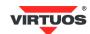

#### CASH DRAWER

Please make sure the voltage and cable pin assignment of your cash drawer matches the cash drawer port on **PP-9635**.

#### Connection of RJ11 connector pins:

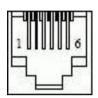

| Pin number | Description                 | Direction |
|------------|-----------------------------|-----------|
| 1          | Connecting to chassis       | -         |
| 2          | Drawer - Open 1             | Output    |
| 3          | Drawer sensor open / closed | Input     |
| 4          | 12V / 24V                   | -         |
| 5          | Drawer - Open 2             | Output    |
| 6          | Earthing                    | -         |

Please refer to trouble shooting if the cash drawer cannot be detected by PP-9635.

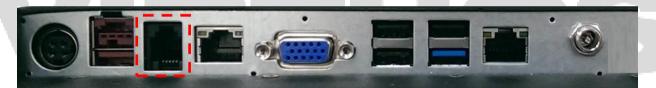

To open drawer 1 (the default): port[openaddr] <= open1 wait(sleep(ms)) port[openaddr] <= close

To open drawer 2: port[openaddr] <= open2 wait(sleep(ms)) port[openaddr] <= close

To get status: StatusValue <= port[status] and statusmask

The parameters, which are in the cashdrawer.ini openaddr=a04 status=a05 sleep=200 open1=40

open2=80 close=00 statusmask=01

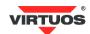

# SOFTWARE INSTALLATION AND SETUP

Please download drivers and utilities from http://www.virtuos.cz/download.

Driver installation is intended for advanced users. If you do not dare to install yourself, entrust this activity to professional service. For each type of AerPOS cash register system, we have both a product and a variant with an operating system and drivers already installed and configured.

#### INSTALLATION SEQUENCE

- 1. Chipset Driver
- 2. Audio Driver
- 3. LAN Driver
- 4. Graphic Driver
- 5. TXE Driver → TXE Update
- 6. USB3.0 Driver
- 7. Touch Tools (Touch Utility) touch screen ABON

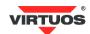

# QUICK RE-INSTALLATION OF OS - RETURN TO DEFAULT

The below method for quick OS reinstallation (to return to default) applies to AerPOS shipped with the preinstalled Windows OS, where the Virtuos® Rescue USB Flash Disc was included.

All data will be deleted during the process of re-installation!

#### REINSTALLING PROCESS

1. Turn the device off and remove the right plastic cover.

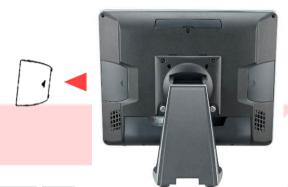

2. Insert the Virtuos® Rescue USB Flash Disc into the USB port.

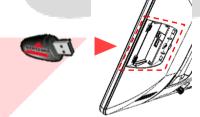

- Turn the AerPOS on and press (and hold) the F12 key until the boot menu with the discs found is displayed.
- 4. Select Generic Flash Disk.

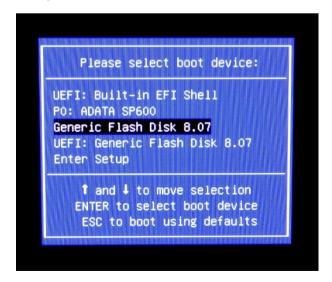

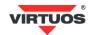

5. The Windows installer starts.

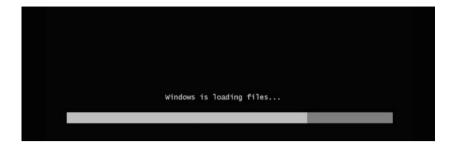

- To restore the system to its default state (all data deleted) press the <u>A</u> key. To repair system press <u>1</u> key.
- 7. The installer will set the AerPOS to the factory default settings.

```
Image file found: AerPP9635ABC_Abon_128GB_W10IoT_ENG_v15

!!! When restoring the installation, all data will be deleted !!!

a - Performs a full recovery of the operating system (ALL DATA DELETED)

1 - Repair of non-starting POS system

n - End

Your choice? a/1/n ______
```

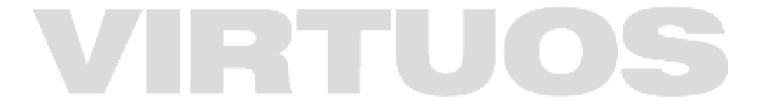

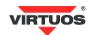

# **SPECIFICATIONS**

| AerPOS      |                         |                                                            | PP-9635                |                         |
|-------------|-------------------------|------------------------------------------------------------|------------------------|-------------------------|
| System      | Processor               | Intel Celeron J1900 (up to 2.42 GHz)                       |                        |                         |
|             | Memory                  | DDR3L 4 GB (standard), 8 GB (max)                          |                        |                         |
|             | Power Supply            | 150W                                                       |                        |                         |
|             | Thermal                 | fan-less                                                   |                        |                         |
|             | Storage Device          | 1 x 2,5" SATA Drive                                        |                        |                         |
|             | Speakers                | 2 x 2W                                                     |                        |                         |
|             | Display                 | 15" (4:3)                                                  |                        |                         |
|             | Touch                   | Resistive (bezel)                                          | Resistive (bezel free) | Projected<br>Capacitive |
| Display     | Backlight               | LED                                                        |                        |                         |
|             | Brightness              | 350 nits (cd/m²)                                           |                        |                         |
|             | Backlight MTBF          | 30,000 hours                                               |                        |                         |
|             | MSR                     | Track 1/2/3 (USB)                                          |                        |                         |
|             | Finger Print            | Optical (USB)                                              |                        |                         |
|             | RFID                    | 13.56 MHz (USB)                                            |                        |                         |
| Peripherals | iButton                 | USB / Virtual COM                                          |                        |                         |
| renpherais  | WireLess LAN            | 802.11b/g/n (USB)                                          |                        |                         |
|             | LCM                     | 20 x 2 (5V / character mode)                               |                        |                         |
|             | LCD LED 13,3"           | 2 <sup>nd</sup> LCD LED 13,3", not touched + AerARM holder |                        |                         |
|             | 2 <sup>nd</sup> Display | 15" touch LCD, AerPole                                     |                        |                         |

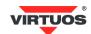

# **TROUBLE SHOOTING**

This guide is for people with strong knowledge in computing hardware.

- A) Check HID USB touch device is detected by O/S.
- B) Check EETI driver or ELO TouchKit driver is properly installed or try reinstallation.

#### **OSD BUTTONS DO NOT WORK**

- A) Press each OSD button for more than two seconds to trigger its function.
- B) Make sure one button is touched at a time.

#### HDD / SSD IS NOT DETECTED

- C) Make sure SATA storage device is properly installed.
- D) Check CMOS setup and set SATA HDD to Auto Detect.

#### **MSR** DOES NOT FUNCTION PROPERLY

- A) Make sure MSR (USB Hid keyboard) is properly connected.
- B) Make sure MSR LED is blue (color).

#### LAN DOES NOT FUNCTION PROPERLY

- A) Make sure LAN driver is installed properly.
- B) Make sure RJ45 cable is connected properly.
- C) Check IRQ conflict.

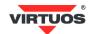

## **COM** DOES NOT FUNCTION PROPERLY

- A) Check the I/O ports in CMOS.
- B) Check IRQ conflict.
- C) Check mainboard and I/O cable.

## CASH DRAWER PORT DOES NOT FUNCTION PROPERLY

- A) Make sure pin assignment of cash drawer matches that of RJ11 cash drawer port.
- B) Check I/O port address.

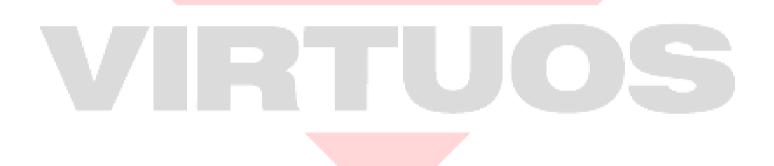